## **Scuolanext genitori inserimento/aggiornamento tel. Cell. Ed email**

**Dopo l'accesso con nome utente e password dalla schermata principale**

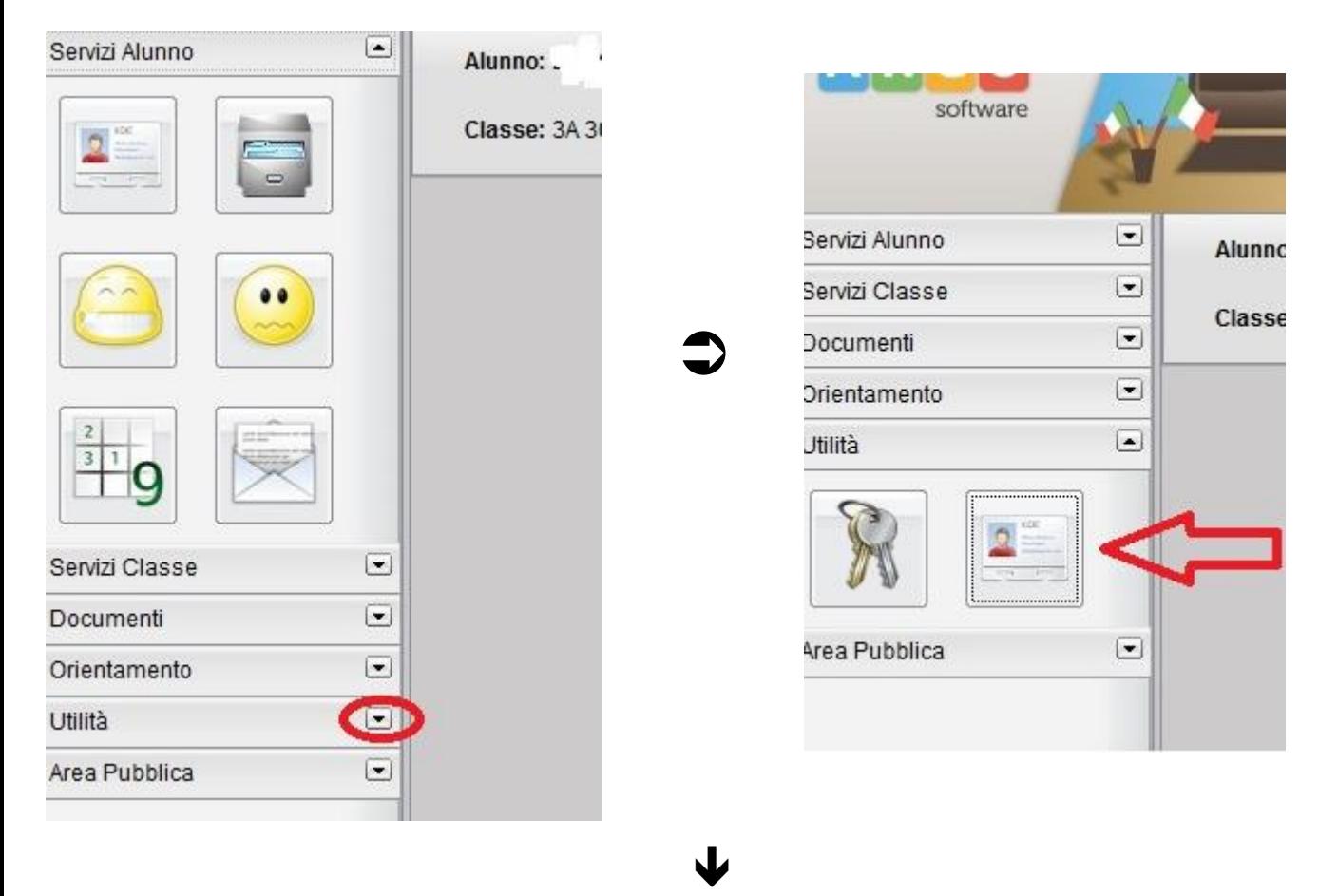

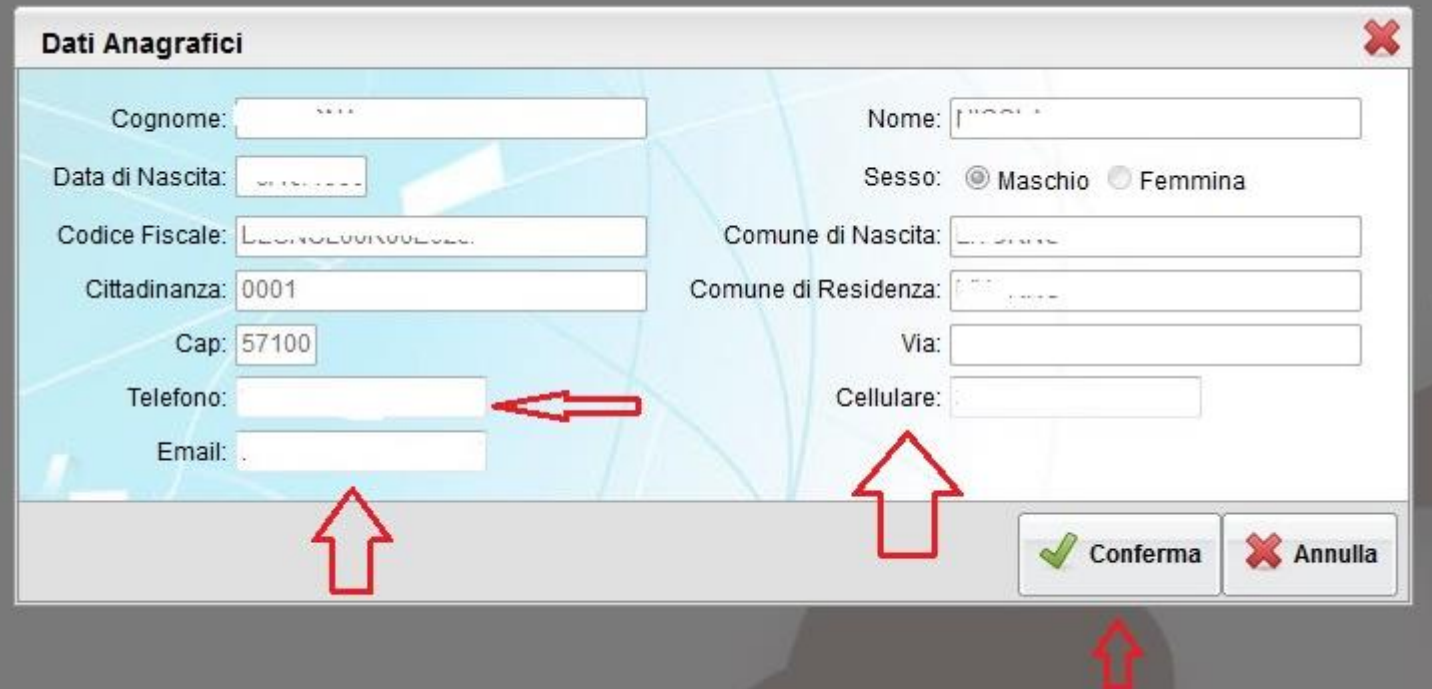

Inserire tel. Cell. Ed email ( se non presenti)

Oppure aggiornare se sono cambiati o non esatti